# Configurazione di ODBC su ISE 2.3 con Oracle **Database** Ī

# Sommario

Introduzione **Prerequisiti Requisiti** Componenti usati **Configurazione** Passaggio 1. Configurazione di base di Oracle Passaggio 2. Configurazione di base ISE Passaggio 3. Configurazione dell'autenticazione utente Passaggio 4. Configurare il recupero del gruppo Passaggio 5. Configurazione del recupero degli attributi Passaggio 6. Configurare i criteri di autenticazione/autorizzazione Passaggio 7. Aggiunta di Oracle ODBC alle sequenze origine identità **Verifica** Registri attivi RADIUS Report dettagliato Risoluzione dei problemi Credenziali utilizzate non corrette Nome database errato (nome servizio) Risoluzione dei problemi relativi alle autenticazioni degli utenti Riferimenti

# Introduzione

In questo documento viene descritto come configurare Identity Services Engine (ISE) con Oracle Database per l'autenticazione ISE utilizzando Open Database Connectivity (ODBC).

L'autenticazione Open Database Connectivity (ODBC) richiede che ISE sia in grado di recuperare una password utente in formato testo normale. La password può essere crittografata nel database, ma deve essere decrittografata dalla stored procedure.

# **Prerequisiti**

## **Requisiti**

Cisco raccomanda la conoscenza dei seguenti argomenti:

- Cisco Identity Services Engine 2.3
- Concetti su database e ODBC
- Oracle

### Componenti usati

Le informazioni fornite in questo documento si basano sulle seguenti versioni software e hardware:

- Identity Services Engine 2.3.0.298
- Centos 7
- Oracle Database 12.2.0.1.0
- Oracle SQL Developer 4.1.5

# **Configurazione**

Nota: Trattare le procedure SQL presentate in questo documento come esempi. Questo non è un metodo ufficiale e consigliato per la configurazione del database Oracle. Accertarsi di comprendere i risultati e l'impatto di ogni query SQL eseguita.

### Passaggio 1. Configurazione di base di Oracle

In questo esempio Oracle è stato configurato con i seguenti parametri:

- Nome DB: ORCL
- Nome servizio: orcl.vkumov.local
- Port: 1521 (predefinito)
- Account creato per ISE con nome utente ise

Configurare il database Oracle prima di procedere.

## Passaggio 2. Configurazione di base ISE

Creare un'origine identità ODBC in Amministrazione > Origine identità esterna > ODBC e verificare la connessione:

#### **ODBC List > OracleDB**

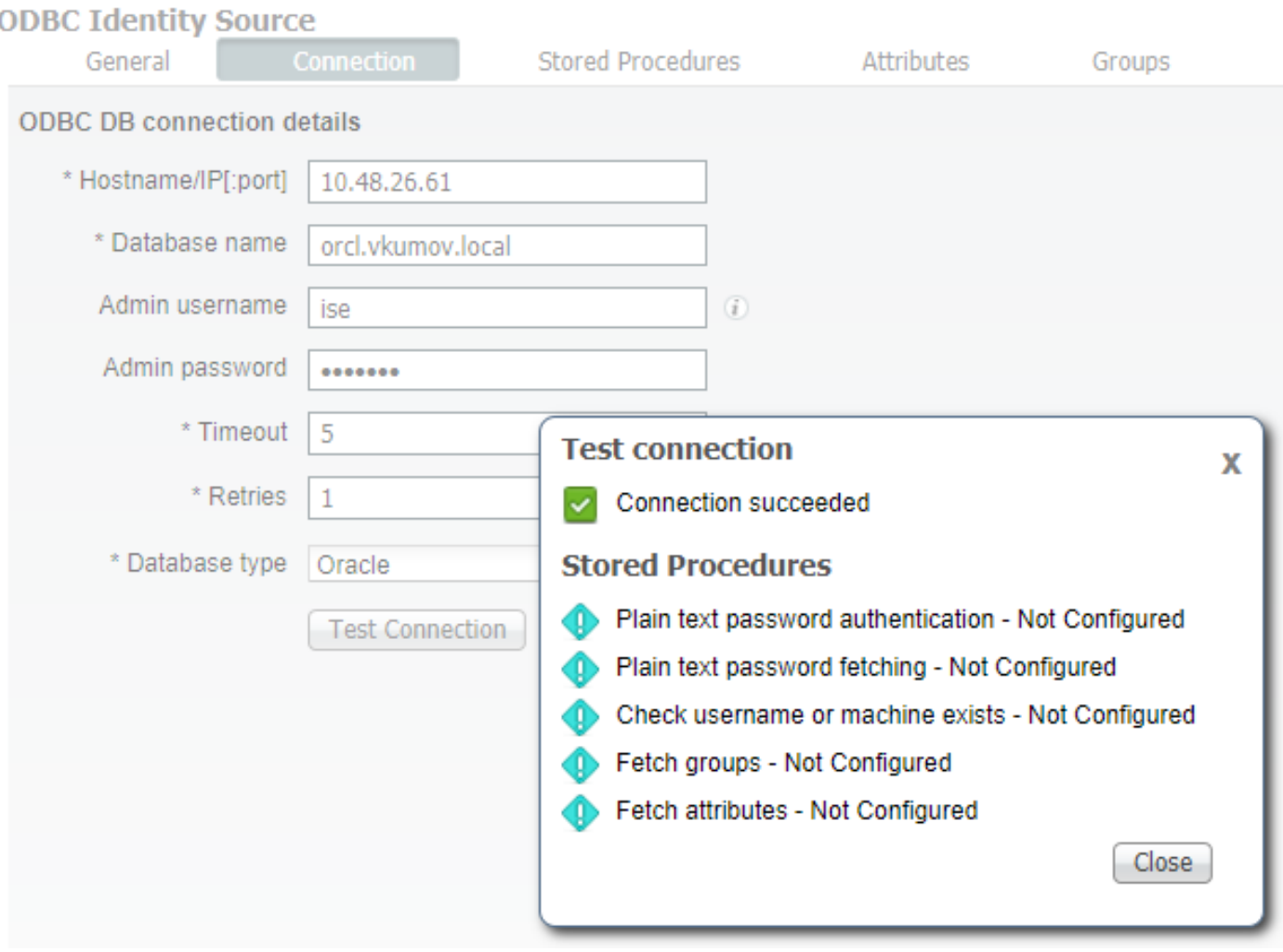

Nota: ISE si connette a Oracle utilizzando il nome del servizio, quindi il campo [Nome database] deve essere compilato con il nome del servizio esistente in Oracle e non con il SID (o nome DB). A causa del bug [CSCvf06497,](https://bst.cloudapps.cisco.com/bugsearch/bug/CSCvf06497/?reffering_site=dumpcr) non è possibile usare i punti (.) nel campo [Nome database]. Questo bug è stato risolto in ISE 2.3.

### Passaggio 3. Configurazione dell'autenticazione utente

L'autenticazione ISE per ODBC utilizza stored procedure. È possibile selezionare il tipo di routine. In questo esempio vengono utilizzati i recordset come restituzione.

Per altre procedure, fare riferimento al [manuale Cisco Identity Services Engine Administrator](/content/en/us/td/docs/security/ise/2-3/admin_guide/b_ise_admin_guide_23/b_ise_admin_guide_23_chapter_01110.html#concept_6EB9B4875CBB47D79168E329696E2C65) [Guide, release 2.3](/content/en/us/td/docs/security/ise/2-3/admin_guide/b_ise_admin_guide_23/b_ise_admin_guide_23_chapter_01110.html#concept_6EB9B4875CBB47D79168E329696E2C65)

Suggerimento: È possibile restituire parametri denominati anziché resultSet. È un tipo di output diverso, la funzionalità è la stessa.

1. Creare la tabella con le credenziali degli utenti. Verificare di aver impostato le impostazioni di identità nella chiave primaria.

--------------------------------------------------------

--------------------------------------------------------

 CREATE TABLE "ISE"."USERS" ("USER\_ID" NUMBER(\*,0) GENERATED ALWAYS AS IDENTITY MINVALUE 1 MAXVALUE 9999999999999999999999999999 INCREMENT BY 1 START WITH 1 CACHE 20 NOORDER NOCYCLE NOKEEP NOSCALE , "USERNAME" VARCHAR2(120 BYTE), "PASSWORD" VARCHAR2(120 BYTE) ) SEGMENT CREATION IMMEDIATE PCTFREE 10 PCTUSED 40 INITRANS 1 MAXTRANS 255 NOCOMPRESS LOGGING STORAGE(INITIAL 65536 NEXT 1048576 MINEXTENTS 1 MAXEXTENTS 2147483645 PCTINCREASE 0 FREELISTS 1 FREELIST GROUPS 1 BUFFER\_POOL DEFAULT FLASH\_CACHE DEFAULT CELL\_FLASH\_CACHE DEFAULT) TABLESPACE "USERS" ; -------------------------------------------------------- -- DDL for Index USERS\_PK -------------------------------------------------------- CREATE UNIQUE INDEX "ISE"."USERS\_PK" ON "ISE"."USERS" ("USER\_ID") PCTFREE 10 INITRANS 2 MAXTRANS 255 STORAGE(INITIAL 65536 NEXT 1048576 MINEXTENTS 1 MAXEXTENTS 2147483645 PCTINCREASE 0 FREELISTS 1 FREELIST GROUPS 1 BUFFER\_POOL DEFAULT FLASH\_CACHE DEFAULT CELL\_FLASH\_CACHE DEFAULT) TABLESPACE "USERS" ; -------------------------------------------------------- -- Constraints for Table USERS -------------------------------------------------------- ALTER TABLE "ISE"."USERS" MODIFY ("USER\_ID" NOT NULL ENABLE); ALTER TABLE "ISE"."USERS" MODIFY ("USERNAME" NOT NULL ENABLE); ALTER TABLE "ISE"."USERS" MODIFY ("PASSWORD" NOT NULL ENABLE); ALTER TABLE "ISE"."USERS" ADD CONSTRAINT "USERS\_PK" PRIMARY KEY ("USER\_ID") USING INDEX PCTFREE 10 INITRANS 2 MAXTRANS 255 STORAGE(INITIAL 65536 NEXT 1048576 MINEXTENTS 1 MAXEXTENTS 2147483645 PCTINCREASE 0 FREELISTS 1 FREELIST GROUPS 1 BUFFER\_POOL DEFAULT FLASH\_CACHE DEFAULT CELL\_FLASH\_CACHE DEFAULT) TABLESPACE "USERS" ENABLE;

O dalla GUI di SQL Developer:

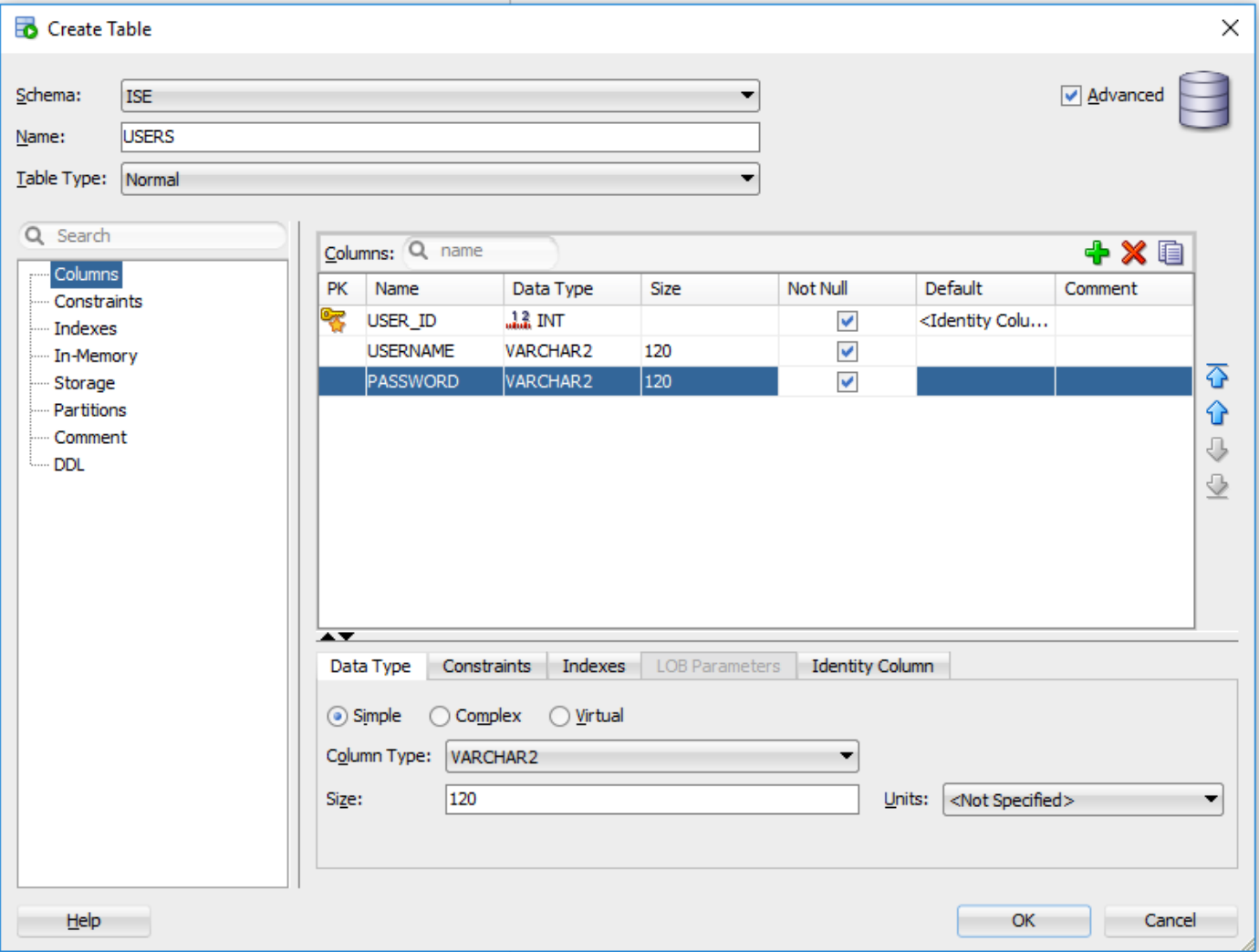

#### 2. Aggiungere utenti

INSERT INTO "ISE"."USERS" (USERNAME, PASSWORD) VALUES ('alice', 'password1') INSERT INTO "ISE"."USERS" (USERNAME, PASSWORD) VALUES ('bob', 'password1') INSERT INTO "ISE"."USERS" (USERNAME, PASSWORD) VALUES ('admin', 'password1')

3. Creare una procedura di autenticazione con password in testo normale (utilizzata per PAP, metodo interno EAP-GTC, TACACS)

```
create or replace function ISEAUTH_R
(
  ise_username IN VARCHAR2,
  ise_userpassword IN VARCHAR2
) return sys_refcursor AS
BEGIN
  declare
    c integer;
    resultSet SYS_REFCURSOR;
  begin
   select count(*) into c from USERS where USERS.USERNAME = ise_username and USERS.PASSWORD =
ise_userpassword;
    if c > 0 then
       open resultSet for select 0 as code, 11, 'good user', 'no error' from dual;
    ELSE
      open resultSet for select 3, 0, 'odbc','ODBC Authen Error' from dual;
     END IF;
```
#### 4. Creare una procedura per il recupero di password in testo normale (utilizzata per i metodi interni CHAP, MSCHAPv1/v2, EAP-MD5, LEAP, EAP-MSCHAPv2, TACACS)

```
create or replace function ISEFETCH_R
(
  ise_username IN VARCHAR2
) return sys_refcursor AS
BEGIN
   declare
     c integer;
    resultSet SYS_REFCURSOR;
   begin
    select count(*) into c from USERS where USERS. USERNAME = ise_username;
     if c > 0 then
      open resultSet for select 0, 11, 'good user', 'no error', password from USERS where
USERS.USERNAME = ise_username;
      DBMS_OUTPUT.PUT_LINE('found');
     ELSE
       open resultSet for select 3, 0, 'odbc','ODBC Authen Error' from dual;
       DBMS_OUTPUT.PUT_LINE('not found');
     END IF;
     return resultSet;
   end;
END;
```
5. Creare una procedura per verificare l'esistenza del nome utente o del computer (utilizzata per MAB, riconnessione rapida di PEAP, EAP-FAST ed EAP-TTLS)

```
create or replace function ISELOOKUP_R
(
  ise_username IN VARCHAR2
) return sys_refcursor AS
BEGIN
  declare
    c integer;
    resultSet SYS_REFCURSOR;
   begin
    select count(*) into c from USERS where USERS.USERNAME = ise_username;
     if c > 0 then
      open resultSet for select 0, 11, 'good user', 'no error' from USERS where USERS.USERNAME =
ise_username;
    ELSE
      open resultSet for select 3, 0, 'odbc','ODBC Authen Error' from dual;
    END IF;
    return resultSet;
   end;
END;
```
#### 6. Configurare le procedure su ISE e salvare

#### **ODBC List > OracleDB**

### **ODBC Identity Source**

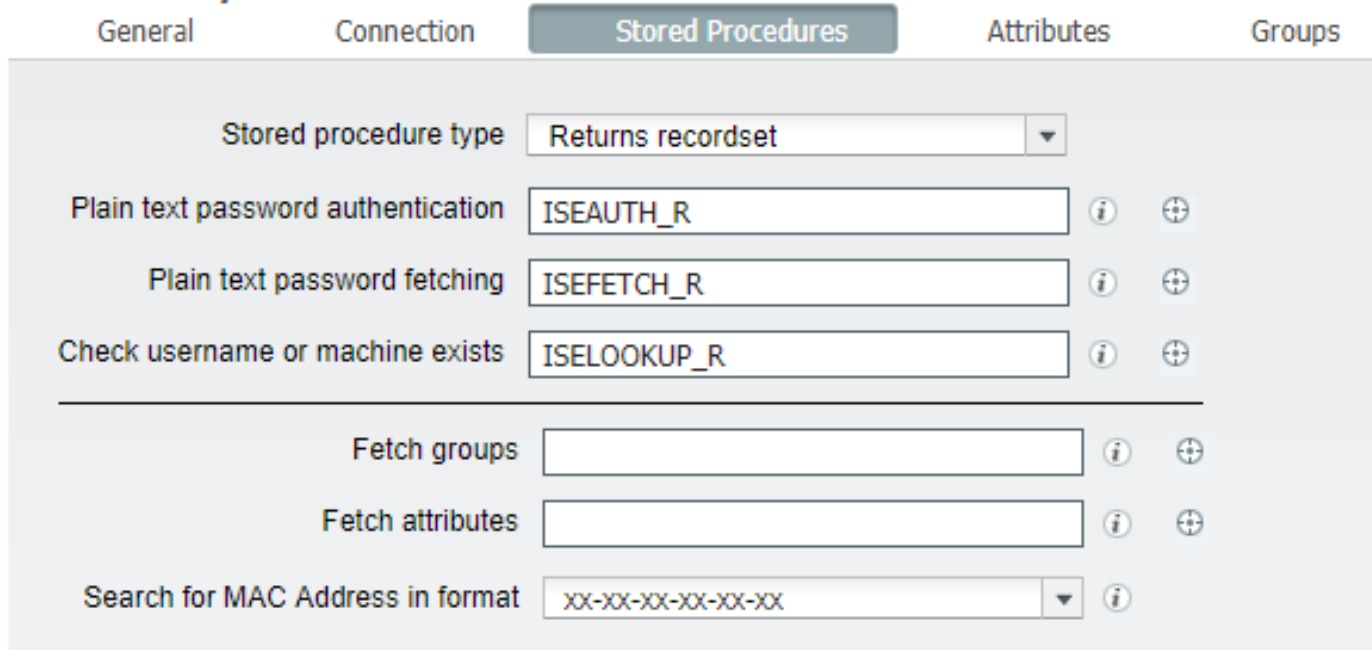

7. Tornare alla scheda Connessione e fare clic sul pulsante Test connessione

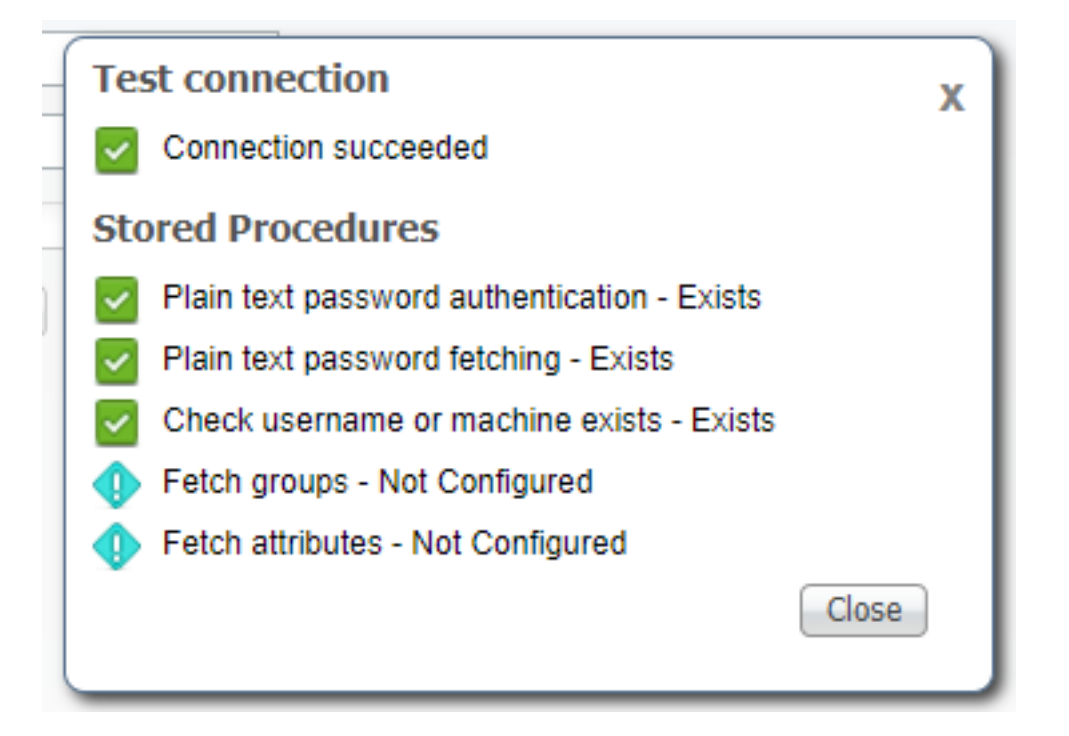

### Passaggio 4. Configurare il recupero del gruppo

1. Creare tabelle contenenti gruppi di utenti e un'altra tabella utilizzata per il mapping molti-a-molti

-------------------------------------------------------- -- DDL for Table GROUPS -------------------------------------------------------- CREATE TABLE "ISE"."GROUPS" ("GROUP\_ID" NUMBER(\*,0) GENERATED ALWAYS AS IDENTITY MINVALUE 1 MAXVALUE 9999999999999999999999999999 INCREMENT BY 1 START WITH 1 CACHE 20 NOORDER NOCYCLE NOKEEP

```
NOSCALE ,
"GROUP_NAME" VARCHAR2(255 BYTE),
"DESCRIPTION" CLOB
   ) SEGMENT CREATION IMMEDIATE
  PCTFREE 10 PCTUSED 40 INITRANS 1 MAXTRANS 255
 NOCOMPRESS LOGGING
   STORAGE(INITIAL 65536 NEXT 1048576 MINEXTENTS 1 MAXEXTENTS 2147483645
   PCTINCREASE 0 FREELISTS 1 FREELIST GROUPS 1
  BUFFER_POOL DEFAULT FLASH_CACHE DEFAULT CELL_FLASH_CACHE DEFAULT)
  TABLESPACE "USERS"
 LOB ("DESCRIPTION") STORE AS SECUREFILE (
  TABLESPACE "USERS" ENABLE STORAGE IN ROW CHUNK 8192
  NOCACHE LOGGING NOCOMPRESS KEEP_DUPLICATES
   STORAGE(INITIAL 106496 NEXT 1048576 MINEXTENTS 1 MAXEXTENTS 2147483645
   PCTINCREASE 0
  BUFFER_POOL DEFAULT FLASH_CACHE DEFAULT CELL_FLASH_CACHE DEFAULT)) ;
--------------------------------------------------------
-- DDL for Table USER_GROUPS_MAPPING
--------------------------------------------------------
   CREATE TABLE "ISE"."USER_GROUPS_MAPPING"
    ("USER_ID" NUMBER(*,0),
"GROUP_ID" NUMBER(*,0)
    ) SEGMENT CREATION IMMEDIATE
   PCTFREE 10 PCTUSED 40 INITRANS 1 MAXTRANS 255
 NOCOMPRESS LOGGING
   STORAGE(INITIAL 65536 NEXT 1048576 MINEXTENTS 1 MAXEXTENTS 2147483645
   PCTINCREASE 0 FREELISTS 1 FREELIST GROUPS 1
   BUFFER_POOL DEFAULT FLASH_CACHE DEFAULT CELL_FLASH_CACHE DEFAULT)
   TABLESPACE "USERS" ;
   --------------------------------------------------------
-- DDL for Index GROUPS_PK
--------------------------------------------------------
   CREATE UNIQUE INDEX "ISE"."GROUPS_PK" ON "ISE"."GROUPS" ("GROUP_ID")
   PCTFREE 10 INITRANS 2 MAXTRANS 255
   STORAGE(INITIAL 65536 NEXT 1048576 MINEXTENTS 1 MAXEXTENTS 2147483645
   PCTINCREASE 0 FREELISTS 1 FREELIST GROUPS 1
  BUFFER_POOL DEFAULT FLASH_CACHE DEFAULT CELL_FLASH_CACHE DEFAULT)
  TABLESPACE "USERS" ;
--------------------------------------------------------
-- DDL for Index USER_GROUPS_MAPPING_UK1
--------------------------------------------------------
   CREATE UNIQUE INDEX "ISE"."USER_GROUPS_MAPPING_UK1" ON "ISE"."USER_GROUPS_MAPPING" ("USER_ID",
"GROUP_ID")
   PCTFREE 10 INITRANS 2 MAXTRANS 255 COMPUTE STATISTICS
   STORAGE(INITIAL 65536 NEXT 1048576 MINEXTENTS 1 MAXEXTENTS 2147483645
  PCTINCREASE 0 FREELISTS 1 FREELIST GROUPS 1
  BUFFER_POOL DEFAULT FLASH_CACHE DEFAULT CELL_FLASH_CACHE DEFAULT)
   TABLESPACE "USERS" ;
   --------------------------------------------------------
-- Constraints for Table GROUPS
--------------------------------------------------------
   ALTER TABLE "ISE"."GROUPS" MODIFY ("GROUP_ID" NOT NULL ENABLE);
   ALTER TABLE "ISE"."GROUPS" MODIFY ("GROUP_NAME" NOT NULL ENABLE);
   ALTER TABLE "ISE"."GROUPS" ADD CONSTRAINT "GROUPS_PK" PRIMARY KEY ("GROUP_ID")
   USING INDEX PCTFREE 10 INITRANS 2 MAXTRANS 255
   STORAGE(INITIAL 65536 NEXT 1048576 MINEXTENTS 1 MAXEXTENTS 2147483645
   PCTINCREASE 0 FREELISTS 1 FREELIST GROUPS 1
   BUFFER_POOL DEFAULT FLASH_CACHE DEFAULT CELL_FLASH_CACHE DEFAULT)
   TABLESPACE "USERS" ENABLE;
```
--------------------------------------------------------

-- Constraints for Table USER\_GROUPS\_MAPPING

--------------------------------------------------------

 ALTER TABLE "ISE"."USER\_GROUPS\_MAPPING" MODIFY ("USER\_ID" NOT NULL ENABLE); ALTER TABLE "ISE"."USER\_GROUPS\_MAPPING" MODIFY ("GROUP\_ID" NOT NULL ENABLE); ALTER TABLE "ISE"."USER\_GROUPS\_MAPPING" ADD CONSTRAINT "USER\_GROUPS\_MAPPING\_UK1" UNIQUE ("USER\_ID", "GROUP\_ID") USING INDEX PCTFREE 10 INITRANS 2 MAXTRANS 255 COMPUTE STATISTICS STORAGE(INITIAL 65536 NEXT 1048576 MINEXTENTS 1 MAXEXTENTS 2147483645 PCTINCREASE 0 FREELISTS 1 FREELIST GROUPS 1 BUFFER\_POOL DEFAULT FLASH\_CACHE DEFAULT CELL\_FLASH\_CACHE DEFAULT) TABLESPACE "USERS" ENABLE;

#### Dalla GUI:

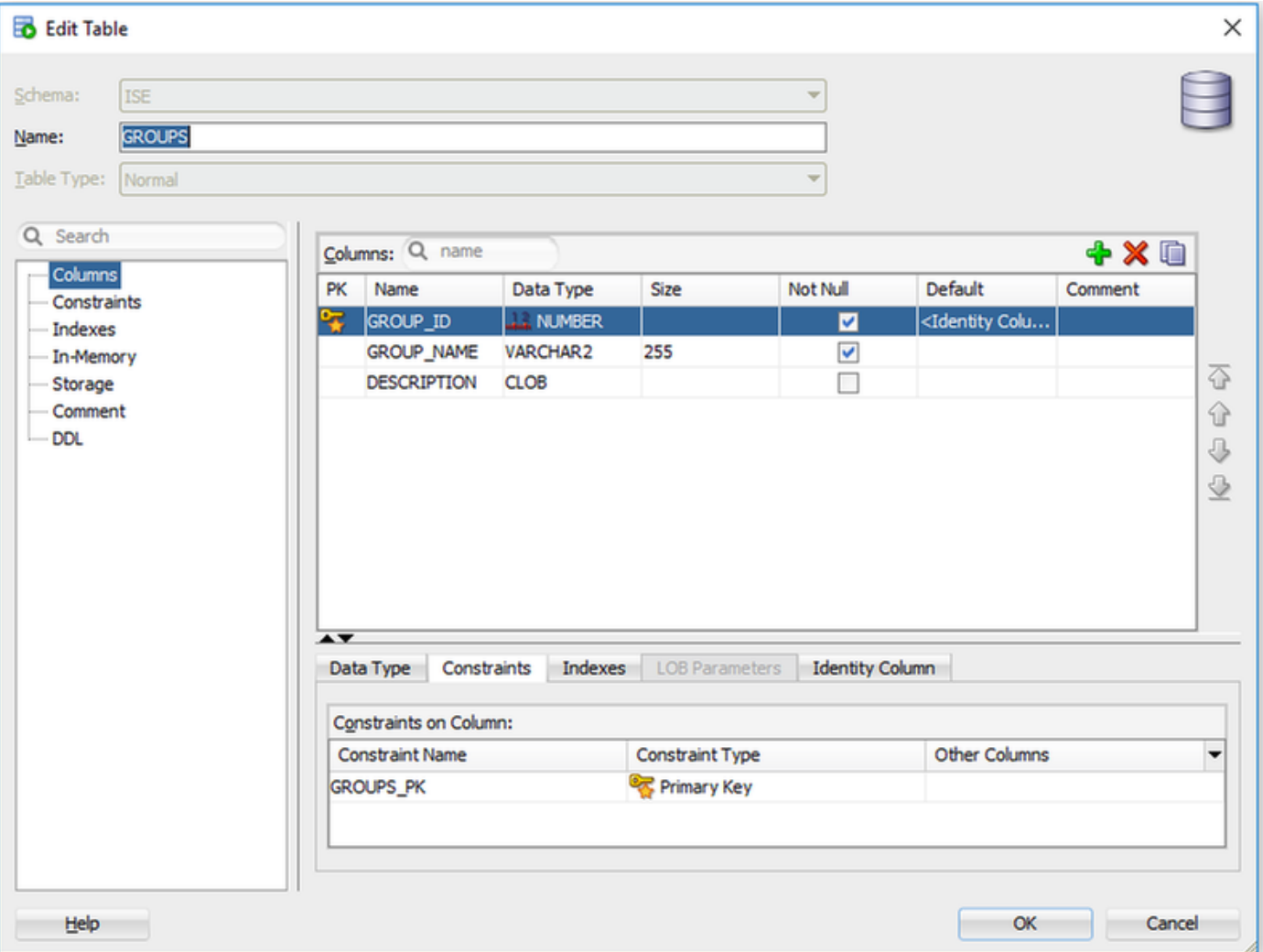

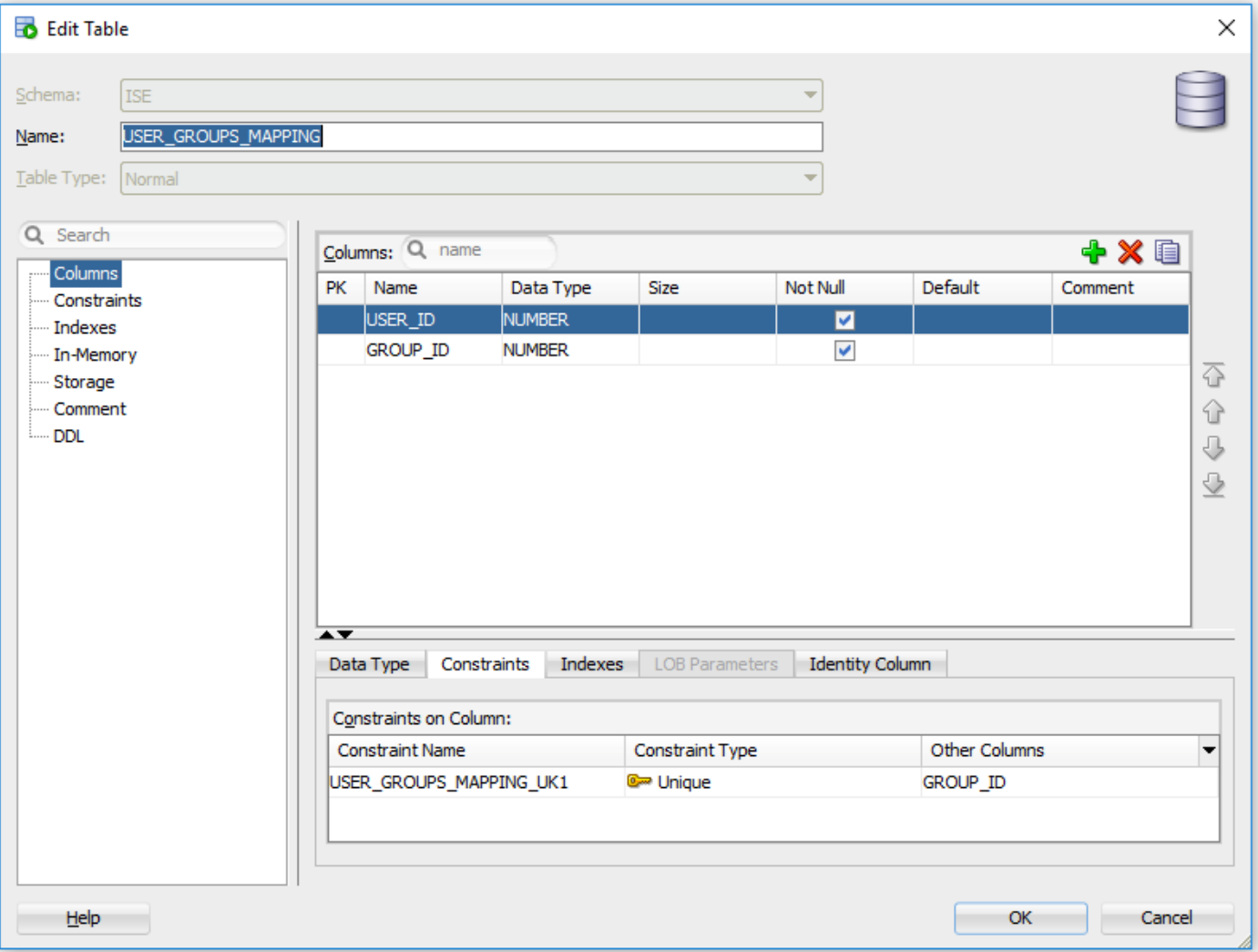

2. Aggiungere gruppi e mapping, in modo che alice e bob appartengano al gruppo Users e admin appartengano al gruppo Admins

-- Adding groups INSERT INTO "ISE"."GROUPS" (GROUP\_NAME, DESCRIPTION) VALUES ('Admins', 'Group for administrators') INSERT INTO "ISE"."GROUPS" (GROUP\_NAME, DESCRIPTION) VALUES ('Users', 'Corporate users') -- Alice and Bob are users INSERT INTO "ISE"."USER\_GROUPS\_MAPPING" (USER\_ID, GROUP\_ID) VALUES ('1', '2') INSERT INTO "ISE"."USER\_GROUPS\_MAPPING" (USER\_ID, GROUP\_ID) VALUES ('2', '2') -- Admin is in Admins group INSERT INTO "ISE"."USER\_GROUPS\_MAPPING" (USER\_ID, GROUP\_ID) VALUES ('3', '1')

3. Creare una procedura di recupero di gruppo. Restituisce tutti i gruppi se username è "\*"

create or replace function ISEGROUPSH ( ise\_username IN VARCHAR2, ise\_result OUT int ) return sys\_refcursor as BEGIN declare c integer; userid integer;

```
 resultSet SYS_REFCURSOR;
  begin
     IF ise_username = '*' then
      ise_result := 0;
      open resultSet for select GROUP_NAME from GROUPS;
    ELSE
      select count(*) into c from USERS where USERS. USERNAME = ise_username;
      select USER ID into userid from USERS where USERS.USERNAME = ise username;
       IF c > 0 then
           ise_result := 0;
          open resultSet for select GROUP_NAME from GROUPS where GROUP_ID IN ( SELECT m.GROUP_ID
from USER_GROUPS_MAPPING m where m.USER_ID = userid );
      ELSE
          ise_result := 3;
          open resultSet for select 0 from dual where 1=2;
       END IF;
    END IF;
    return resultSet;
   end;
END ;
```
#### 4. Mappare ai gruppi Fetch

#### **ODBC List > OracleDB**

#### **ODBC Identity Source**

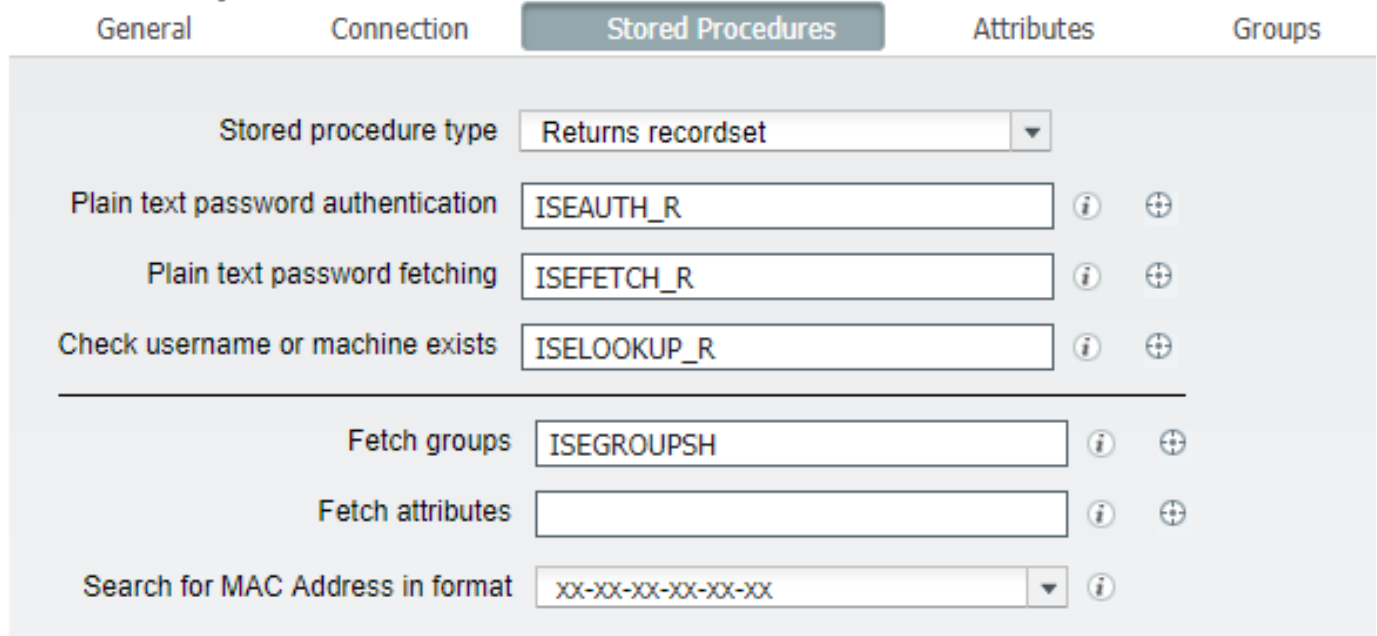

5. Recuperare i gruppi e aggiungerli all'origine identità ODBC

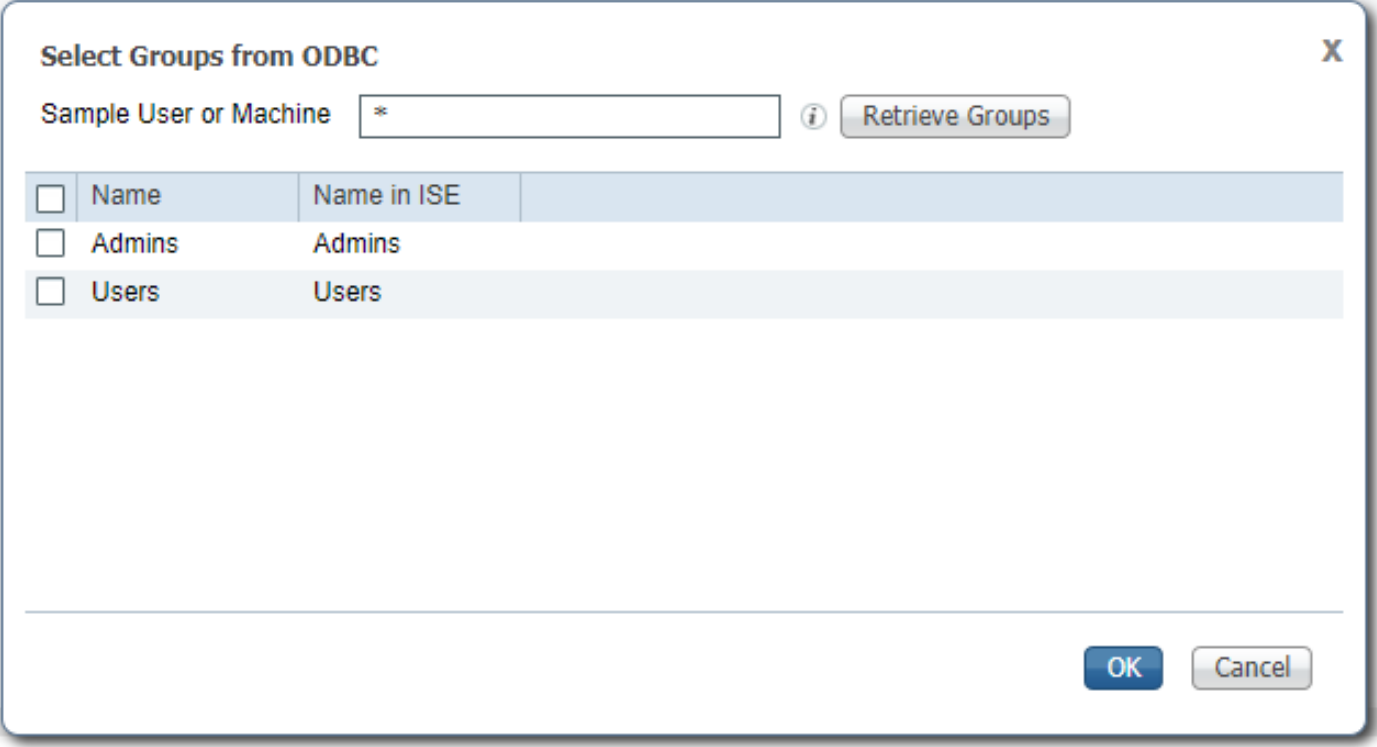

Selezionare i gruppi necessari e fare clic su OK. Verranno visualizzati nella scheda Gruppi

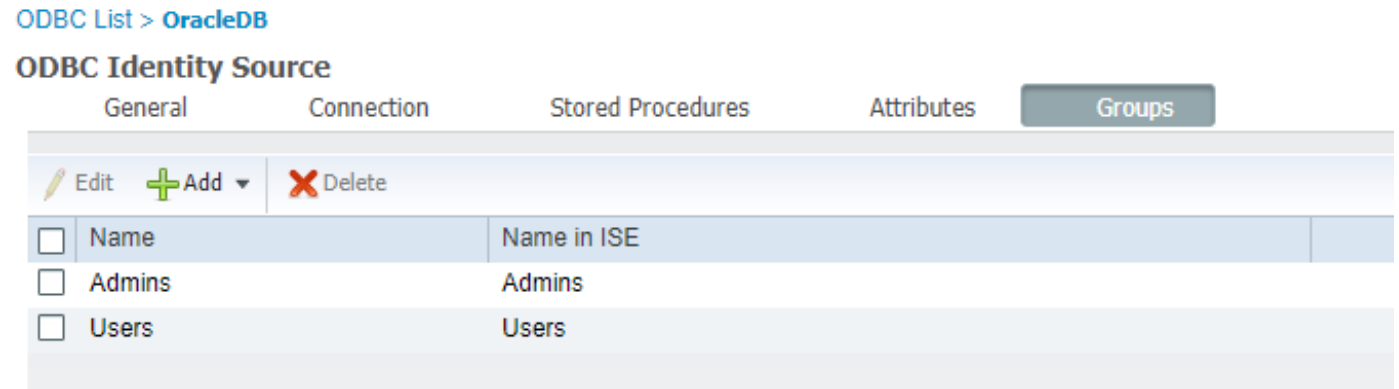

### Passaggio 5. Configurazione del recupero degli attributi

1. Per semplificare questo esempio, per gli attributi viene utilizzata una tabella semplice

```
--------------------------------------------------------
-- DDL for Table ATTRIBUTES
--------------------------------------------------------
  CREATE TABLE "ISE"."ATTRIBUTES"
   ("USER_ID" NUMBER(*,0),
"ATTR_NAME" VARCHAR2(255 BYTE),
"VALUE" VARCHAR2(255 BYTE)
   ) SEGMENT CREATION IMMEDIATE
  PCTFREE 10 PCTUSED 40 INITRANS 1 MAXTRANS 255
 NOCOMPRESS LOGGING
  STORAGE(INITIAL 65536 NEXT 1048576 MINEXTENTS 1 MAXEXTENTS 2147483645
  PCTINCREASE 0 FREELISTS 1 FREELIST GROUPS 1
  BUFFER_POOL DEFAULT FLASH_CACHE DEFAULT CELL_FLASH_CACHE DEFAULT)
  TABLESPACE "USERS" ;
```
-- DDL for Index ATTRIBUTES\_PK -------------------------------------------------------- CREATE UNIQUE INDEX "ISE"."ATTRIBUTES\_PK" ON "ISE"."ATTRIBUTES" ("ATTR\_NAME", "USER\_ID") PCTFREE 10 INITRANS 2 MAXTRANS 255 STORAGE(INITIAL 65536 NEXT 1048576 MINEXTENTS 1 MAXEXTENTS 2147483645 PCTINCREASE 0 FREELISTS 1 FREELIST GROUPS 1 BUFFER\_POOL DEFAULT FLASH\_CACHE DEFAULT CELL\_FLASH\_CACHE DEFAULT) TABLESPACE "USERS" ; -------------------------------------------------------- -- Constraints for Table ATTRIBUTES -------------------------------------------------------- ALTER TABLE "ISE"."ATTRIBUTES" MODIFY ("USER\_ID" NOT NULL ENABLE); ALTER TABLE "ISE"."ATTRIBUTES" MODIFY ("ATTR\_NAME" NOT NULL ENABLE); ALTER TABLE "ISE"."ATTRIBUTES" ADD CONSTRAINT "ATTRIBUTES\_PK" PRIMARY KEY ("ATTR\_NAME", "USER\_ID") USING INDEX PCTFREE 10 INITRANS 2 MAXTRANS 255 STORAGE(INITIAL 65536 NEXT 1048576 MINEXTENTS 1 MAXEXTENTS 2147483645 PCTINCREASE 0 FREELISTS 1 FREELIST GROUPS 1 BUFFER\_POOL DEFAULT FLASH\_CACHE DEFAULT CELL\_FLASH\_CACHE DEFAULT) TABLESPACE "USERS" ENABLE; Dalla GUI:

--------------------------------------------------------

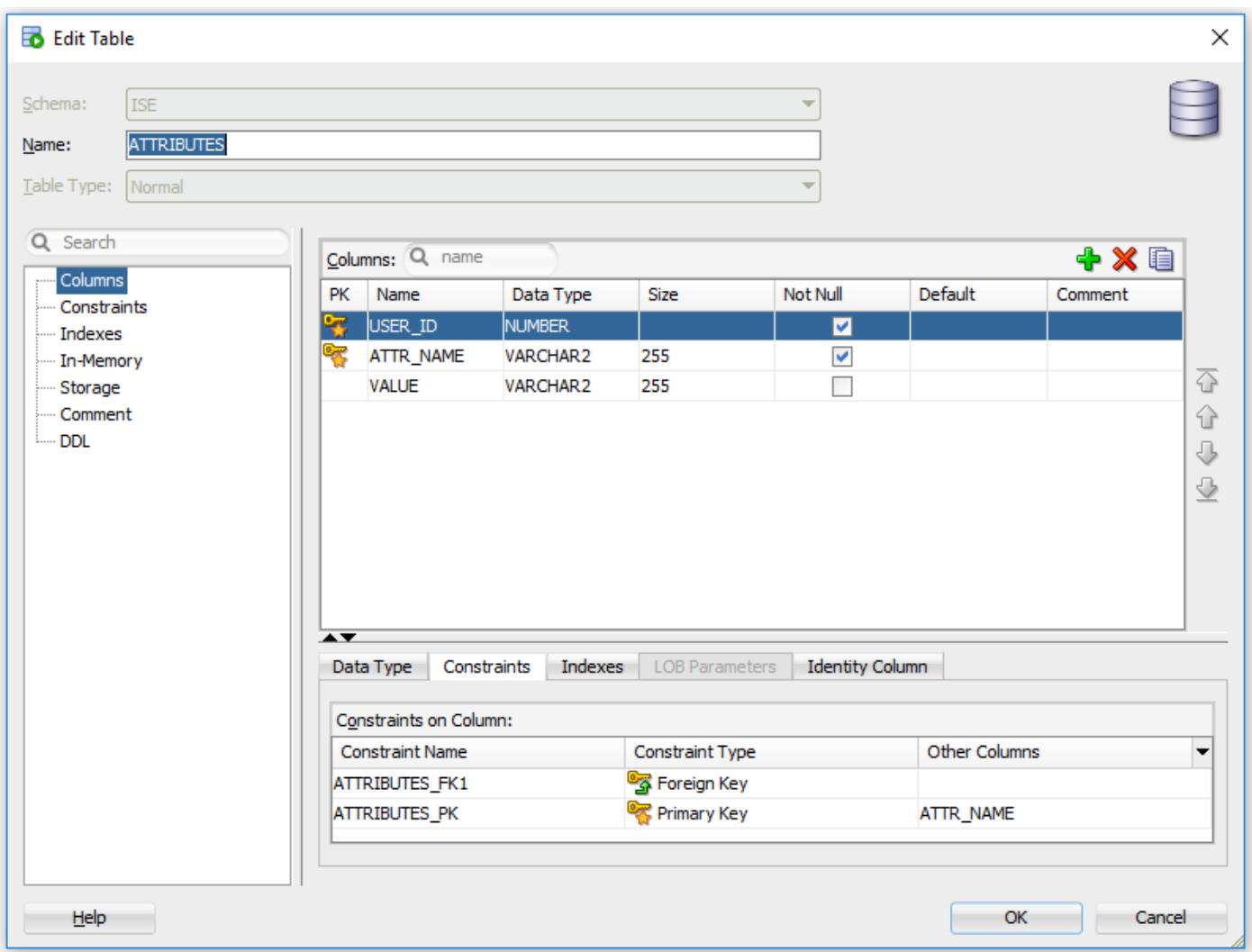

#### 2. Creare alcuni attributi per gli utenti

INSERT INTO "ISE"."ATTRIBUTES" (USER\_ID, ATTR\_NAME, VALUE) VALUES ('1', 'SecurityLevel', '5') INSERT INTO "ISE"."ATTRIBUTES" (USER\_ID, ATTR\_NAME, VALUE) VALUES ('2', 'SecurityLevel', '10') 3. Creare una procedura. Come per il recupero dei gruppi, restituisce tutti gli attributi distinti se nomeutente è "\*"

```
create or replace function ISEATTRSH
\left( ise_username IN VARCHAR2,
  ise_result OUT int
) return sys_refcursor as
BEGIN
   declare
    c integer;
    userid integer;
    resultSet SYS_REFCURSOR;
   begin
     IF ise_username = '*' then
     ise result := 0; open resultSet for select DISTINCT ATTR_NAME, '0' as "VAL" from ATTRIBUTES;
     ELSE
      select count(*) into c from USERS where USERS.USERNAME = ise_username;
       select USER_ID into userid from USERS where USERS.USERNAME = ise_username;
       if c > 0 then
           ise_result := 0;
           open resultSet for select ATTR_NAME, VALUE from ATTRIBUTES where USER_ID = userid;
       ELSE
           ise_result := 3;
           open resultSet for select 0 from dual where 1=2;
       END IF;
     END IF;
     return resultSet;
   end;
END ;
```
#### 4. Mappare agli attributi Fetch

#### **ODBC List > OracleDB**

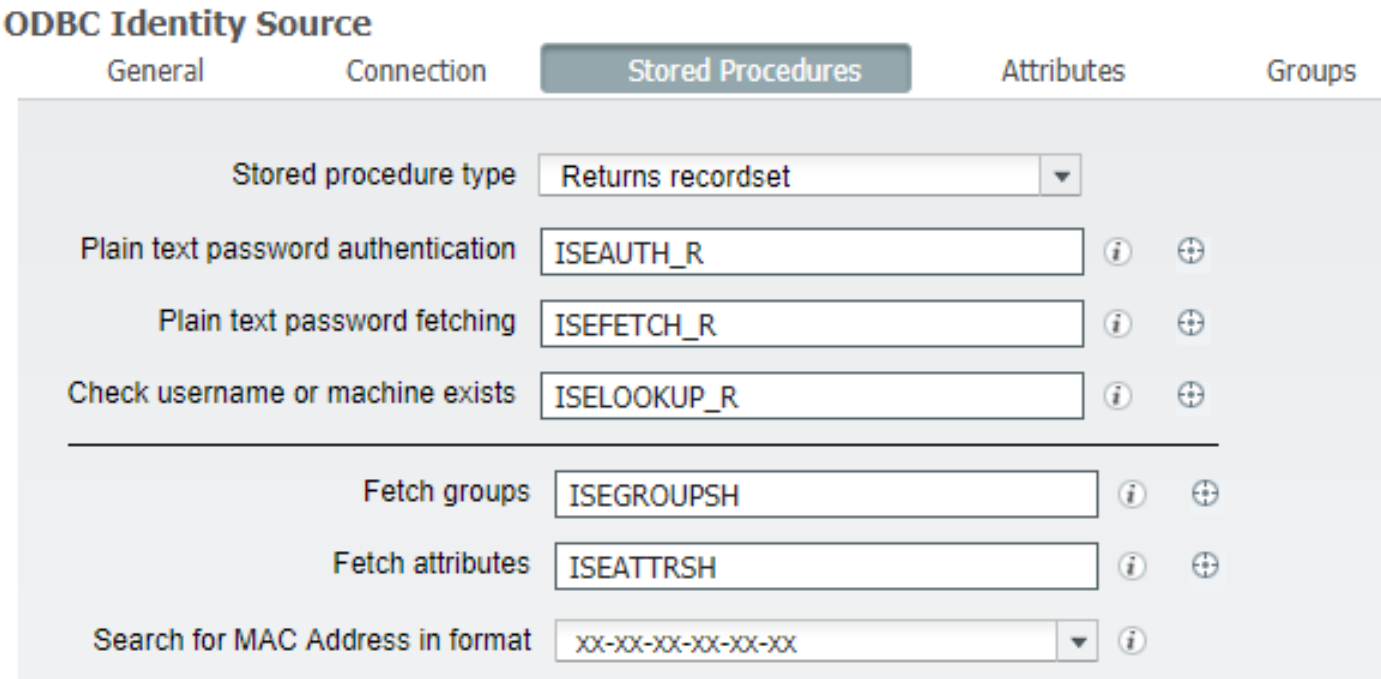

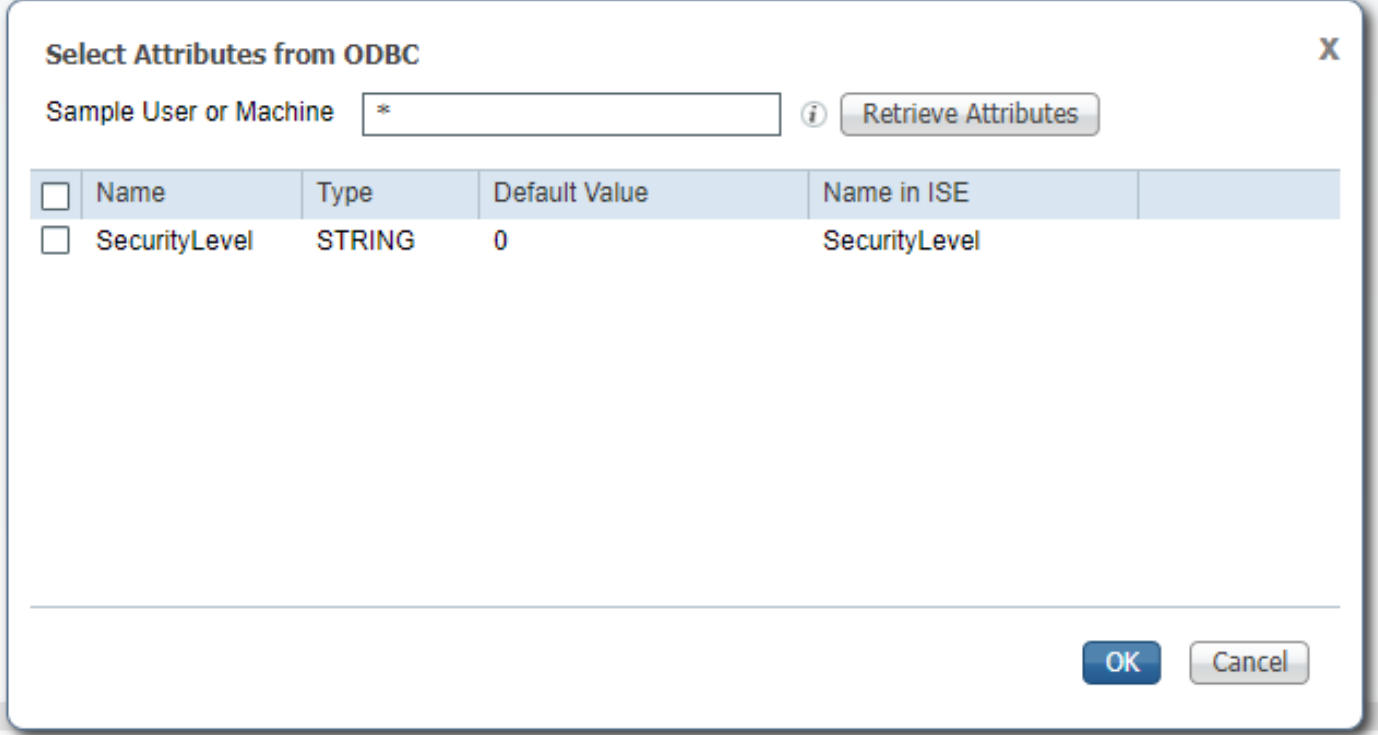

Selezionare gli attributi e fare clic su OK.

### Passaggio 6. Configurare i criteri di autenticazione/autorizzazione

In questo esempio sono stati configurati i seguenti criteri di autorizzazione semplici:

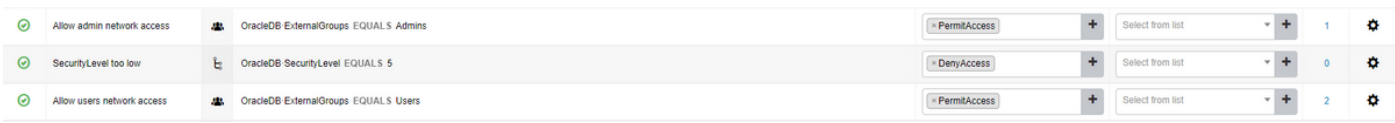

Gli utenti con SecurityLevel = 5 verranno rifiutati.

### Passaggio 7. Aggiunta di Oracle ODBC alle sequenze origine identità

Passare a Amministrazione > Gestione identità > Sequenze origine identità, selezionare la sequenza e aggiungere ODBC alla sequenza:

#### Identity Source Sequences List > All\_User\_ID\_Stores

#### **Identity Source Sequence**

#### v Identity Source Sequence

\* Name All\_User\_ID\_Stores **Description** A built-in Identity Sequence to include all User Identity Stores

#### Certificate Based Authentication

Ø Select Certificate Authentication Profile Preloaded\_Certificate\_P ▼

#### **v** Authentication Search List

#### A set of identity sources that will be accessed in sequence until first authentication succeeds

Available

Selected

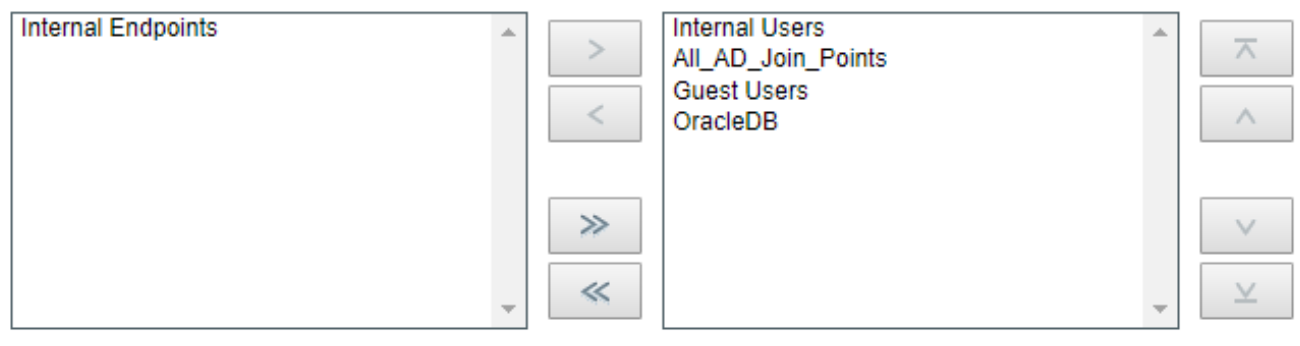

#### Advanced Search List Settings

If a selected identity store cannot be accessed for authentication

- ◯ Do not access other stores in the sequence and set the "AuthenticationStatus" attribute to "ProcessError"
- ⊙ Treat as if the user was not found and proceed to the next store in the sequence

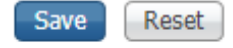

Salvatela.

## **Verifica**

A questo punto dovrebbe essere possibile autenticare gli utenti in base a ODBC e recuperare i relativi gruppi e attributi.

### Registri attivi RADIUS

Eseguire alcune autenticazioni e passare a Operazioni > RADIUS > Live Log

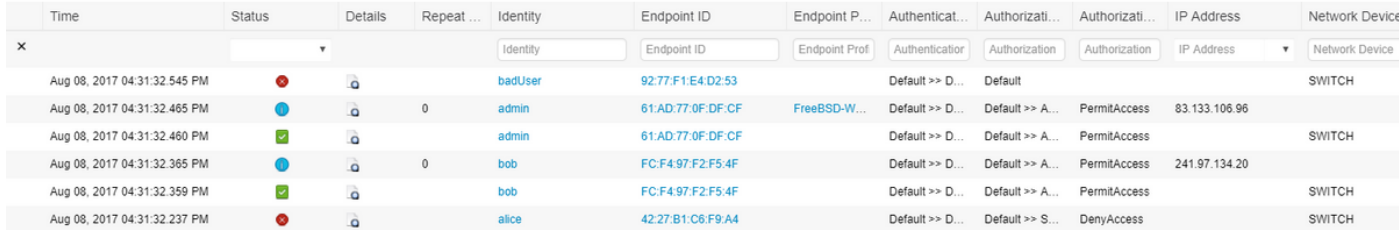

Come si può vedere, l'utente Alice ha SecurityLevel = 5, quindi l'accesso è stato rifiutato.

## Report dettagliato

Fare clic su Rapporto dettagliato nella colonna Dettagli per la sessione interessante per controllare il flusso.

Rapporto dettagliato per l'utente Alice (rifiutato a causa del livello di protezione basso):